# 2. ЭЛЕМЕНТЫ ЯЗЫКА **VBA**

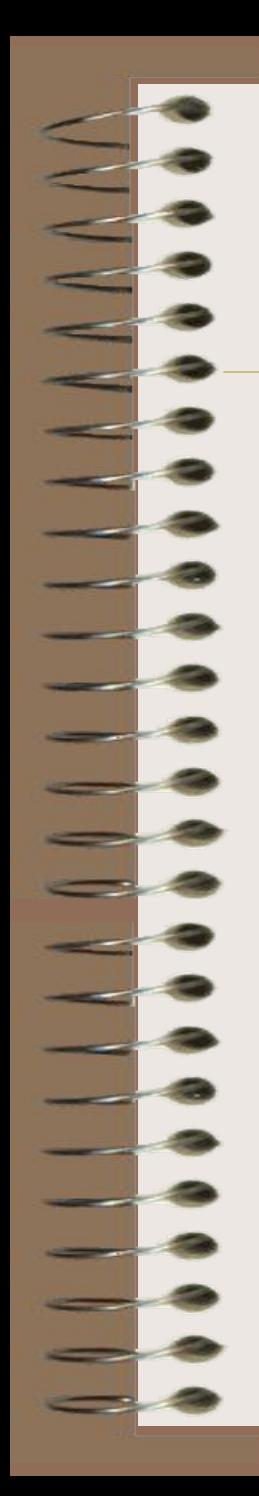

## **Элементами языка являются:**

q Переменные; q Константы; q Процедуры; q Функции; q Оъекты.

## **2.1. Имена элементов VBA**

§ Длина имени 1 – 255 символов;

§ Имя начинается с буквы латинского или русского алфавита (только для VBA);

§ Имена не должны совпадать со стандартными именами VBA ( Sub, End);

l

§ Не должны включать точек, пробелов, знаков!?#  $\frac{6}{5}$  %  $\frac{6}{5}$  + - \* / = No

#### PRIMER, Primer, primer

- имена переменных эквивалентны.

Правильные имена Неправильные имена

**X28** 

Prisnac17

**28X** Prisnac 17

Dim

Регистр букв в именах не имеет значения.

#### **2.2. Основные понятия языка**

- ü Ключевые слова;
- ü выражения;
- ü операторы;
- ü данные;
- ü переменные.

**Ключевые слова** – это слова или символы, которые являются элементами языка VBA: инструкции, имена функций, операторы (например, For, Do, SIN). **Выражение** – это комбинация ключевых слов, операторов и констант. Служит для проведения вычислений по заданным формулам (например: X+3,  $Z > 0$ ).

Результатом может быть число, строка, логическое значение.

- Переменная, над которой выполняется операция, называется **операндом.**
- конкатенации (сцепления строк).
- сравнения (отношения);
- логические;
- арифметические;
- Операторы выполняют операции:
- **Операторы** используют для объединения простых выражений в более сложные и выполнения действий.

#### 2.3. Данные VBA

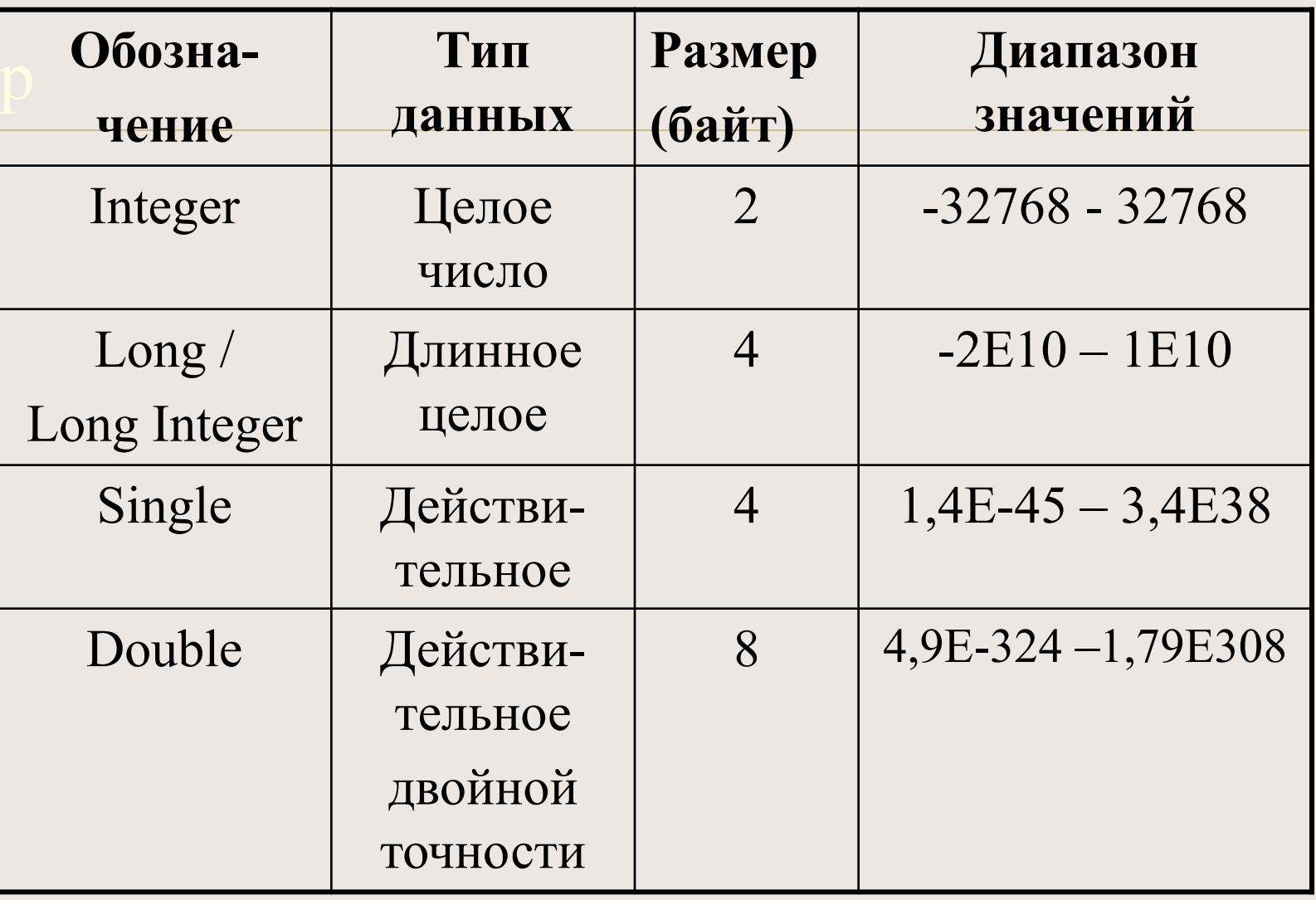

#### **продолжение**

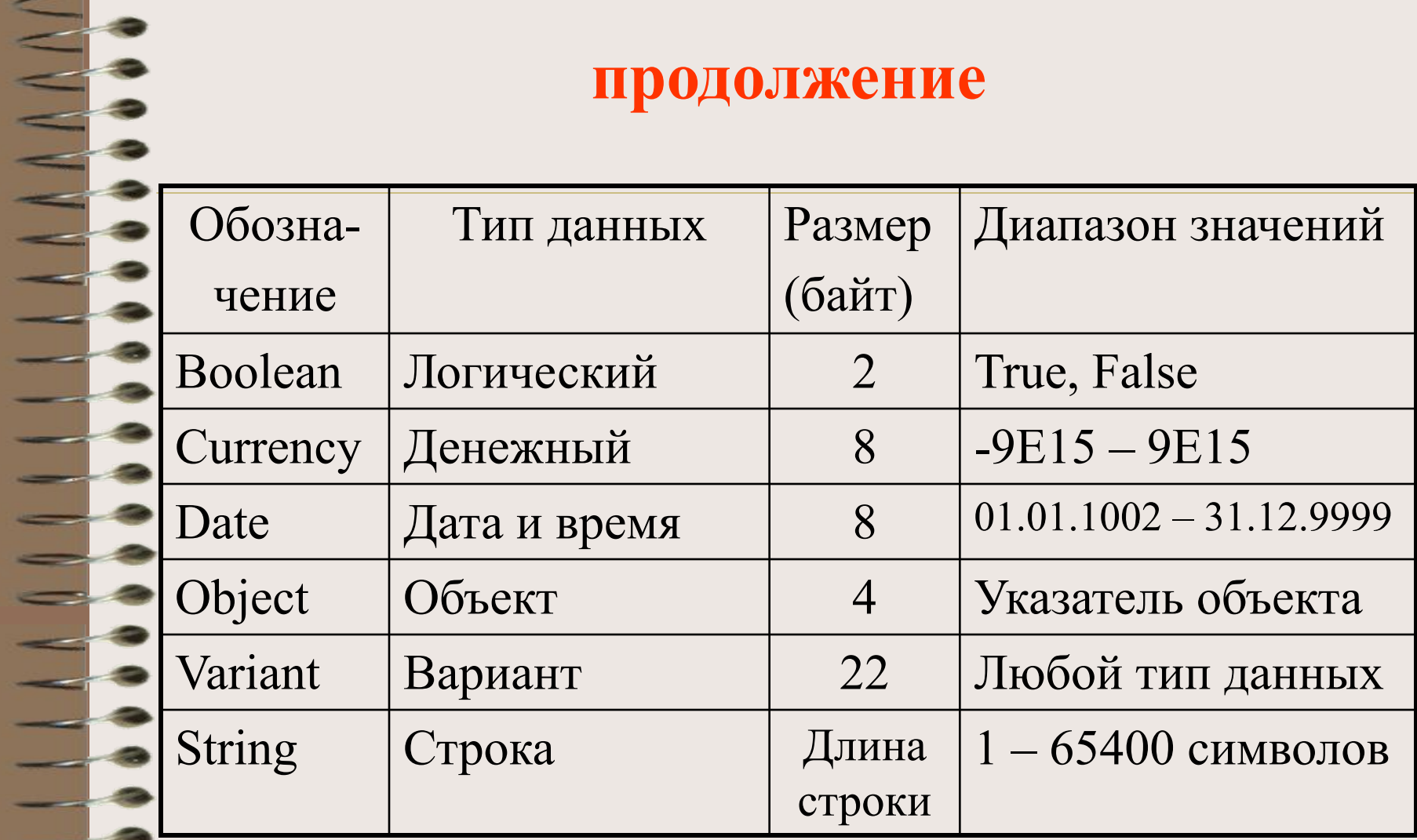

Переменная - это область памяти ДЛЯ хранения данных, временного которой присвоено имя.

Значение переменной может меняться в процессе выполнения программы.

Тип переменной описывают

в начале программы с помощью оператора: Dim ИмяПеременной As ТипДанных

## 2.5. Операции

Операции производят над выражениями,

переменными и данными.

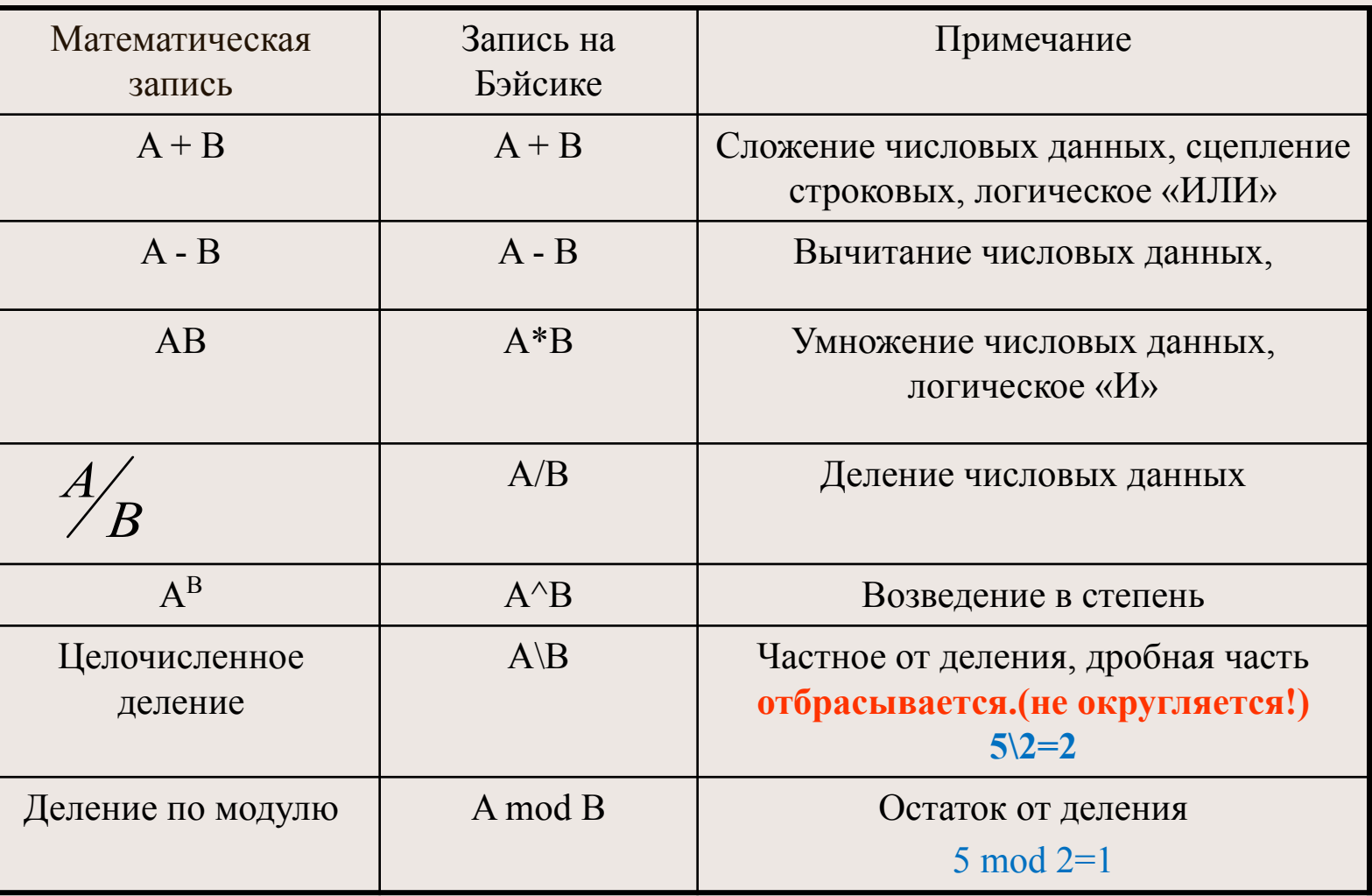

#### Операции отношения

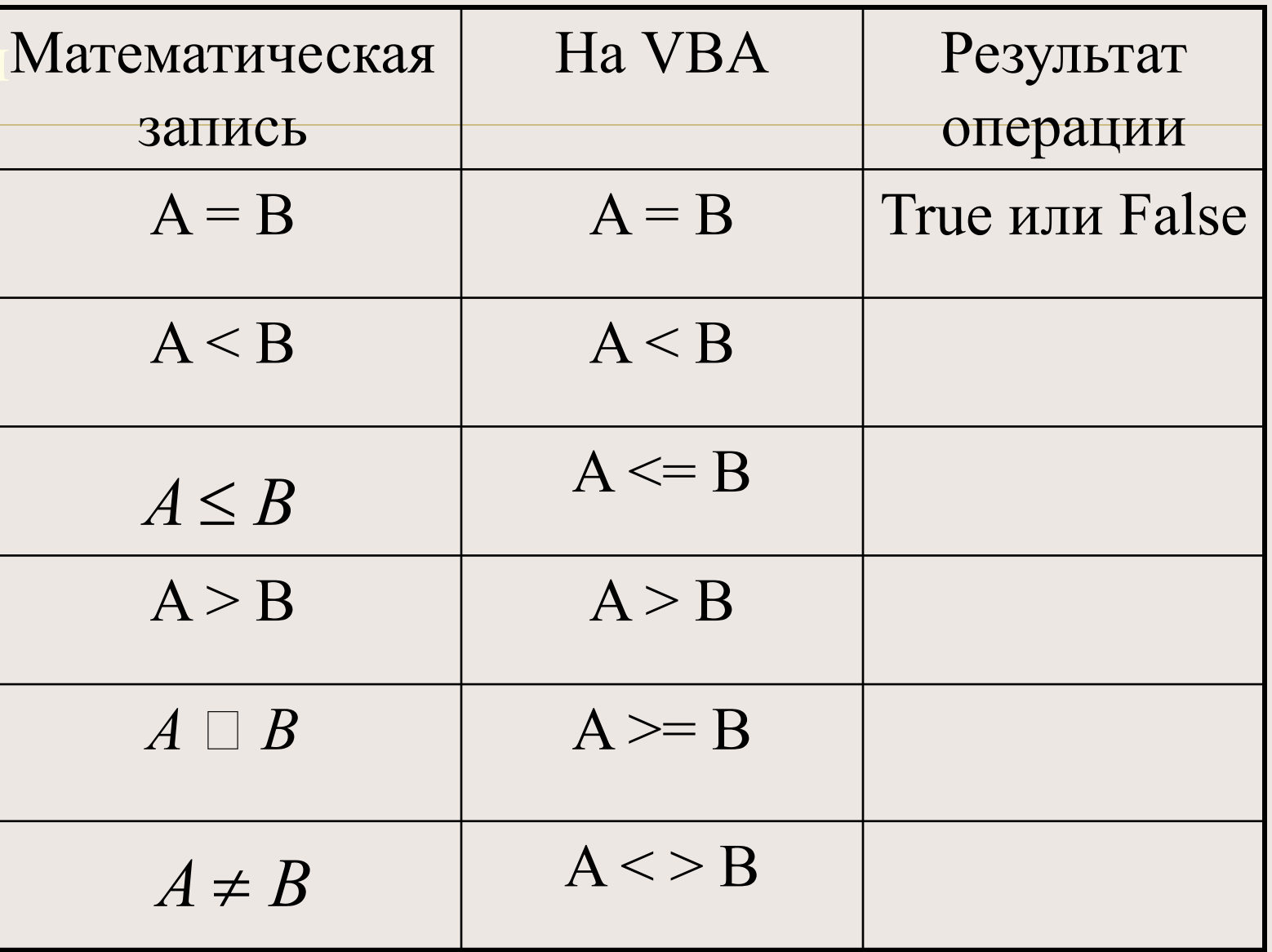

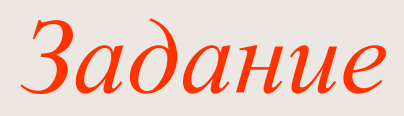

- Какой тип переменных Х и b описан во фрагменте программы:
- Dim X as Currency
- Dim b as Boolean
- $A. X$  строковый,  $b$  действительный;
- **В. Х** целый, b действительный;
	- $C. X \text{денemunii}, b \text{логинumii};$ 
		- D. Х логический, b вариант.

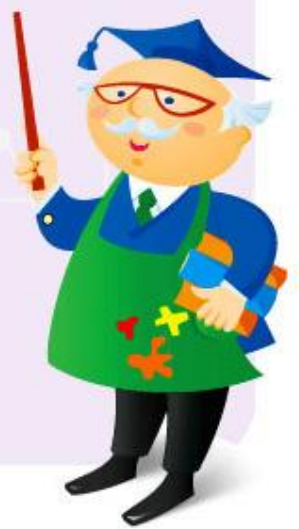

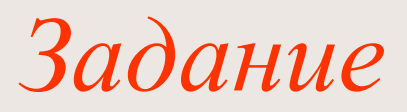

Какой тип данных может описать любую переменную?

**C.A. Variant** В. Object С. String D. Long

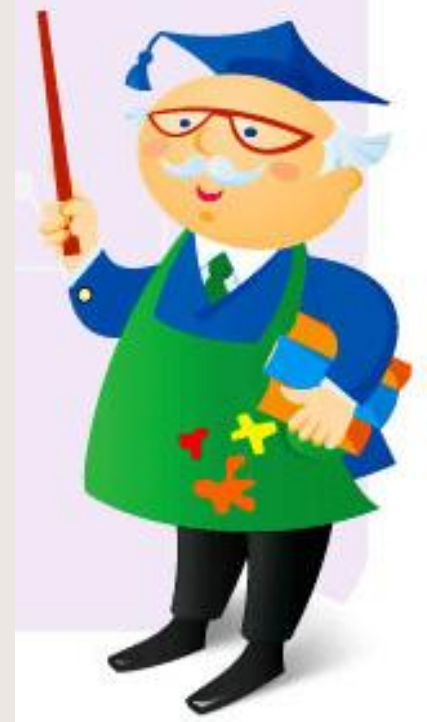

#### 2.6 Массивы

Массив\_ это упорядоченный набор

данных, например,

$$
\mathbf{A}_1, \mathbf{A}_2, \mathbf{A}_3, \dots, \mathbf{A}_r
$$

При работе с массивами их следует описать в начале программы с указанием размерности.

Синтаксис описания массивов

Dim ИмяМассива(Размерность) As ТипЭлементов

## Например: **Dim A(15) As Integer**  Массив А из 15 целых чисел;

## **Dim B(3,4) As Single**

 Матрица В из трех строк и четырех столбцов действительных чисел.

Допускается запись:

**Dim A(1 To 15) As Integer Dim B(1 To 3, 1 To 4) As Single**

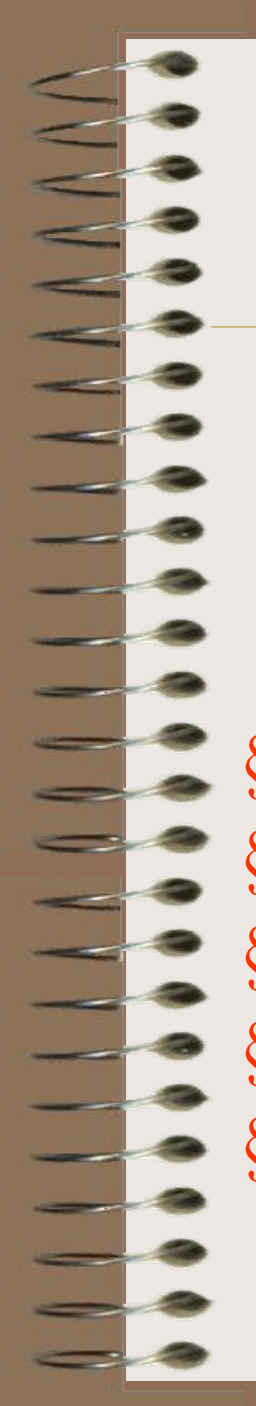

## 2.7. Встроенные функции VBA

 **Встроенными** называют заранее запрограммированные функции, предназначенные для проведения часто встречающихся вычислений.

- В VBA есть несколько категорий таких функций:
- § Математические;
- § Проверка типов;
- § Преобразования форматов;
- § Времени и даты;
- § Обработки строк.

#### Математические функции

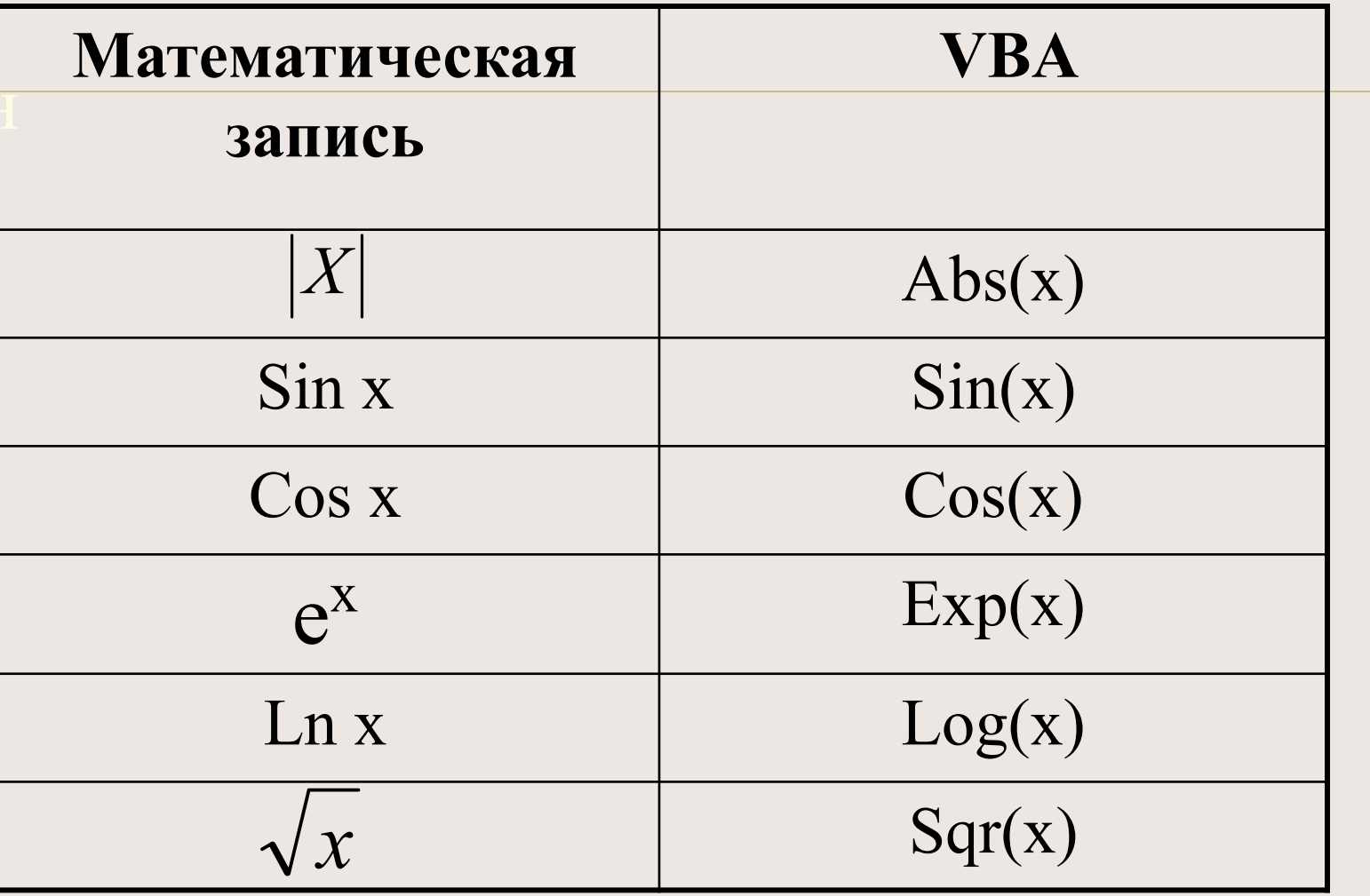

#### Математические функции

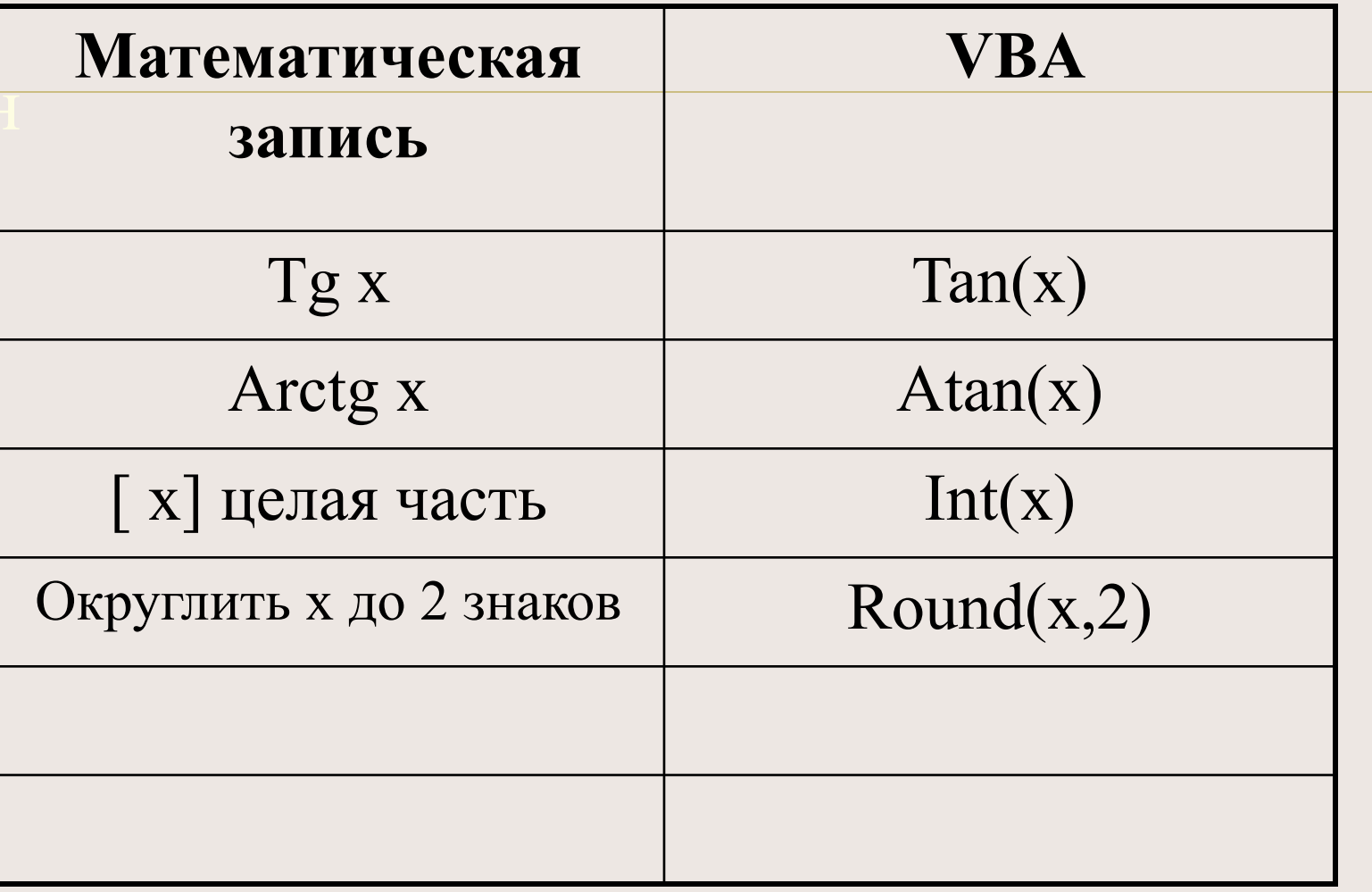

### **Математические функции**

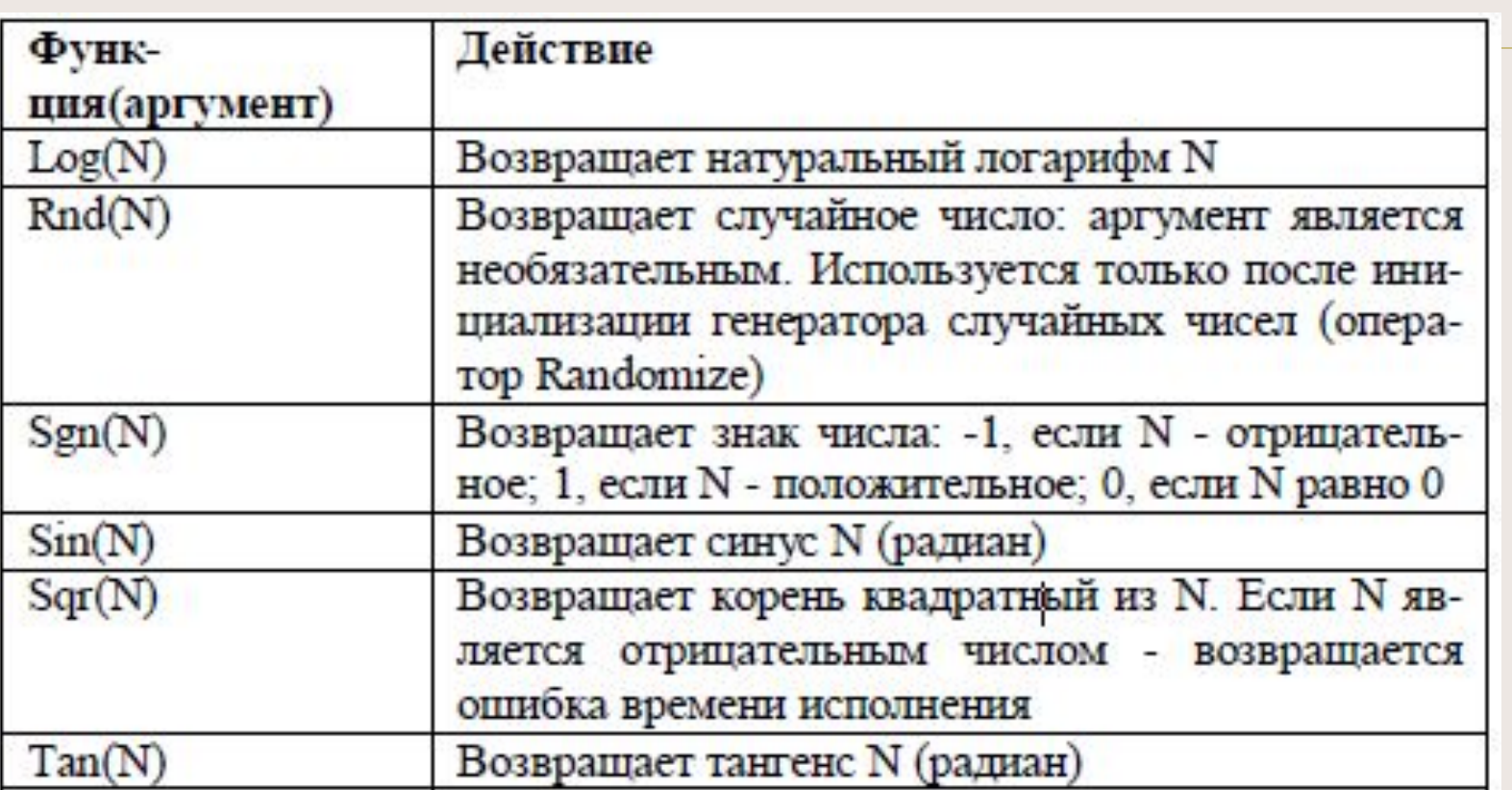

1111111111111111

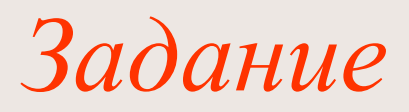

Запишите арифметическое выражение

$$
\frac{x^2 + 3x}{8x - 5} + x
$$

A.  $(x^2+3*x)/8*x-5+x$ B.  $(x^2+3x)/(8x-5)+x$  $C. (x^2+3x)/(8x-5+x)$  $D. (x^2+3*x)/(8*x-5)+x$ 

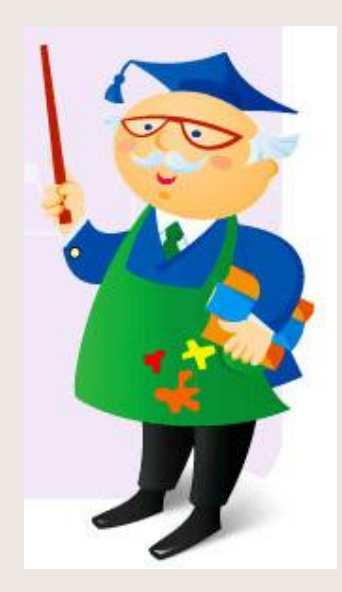

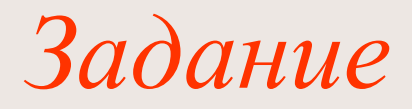

#### Запишите арифметическое выражение

 $e^{|x|}$  + sin x  $2 \ln x$ 

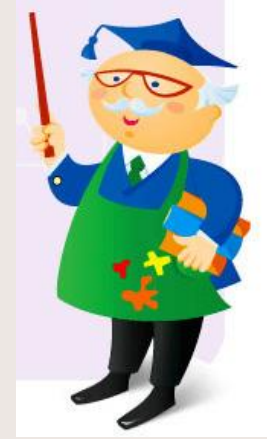

A.  $Exp(Abs(x)) + sin(x)/2 + Log(x)$ B.  $Exp(Abs(x)) + sin(x)/(2 * Log(x))$ C.  $(Exp(Abs(x)) + sin(x))/2/Log(x)$ D.  $Exp(Abs(x)) + sin*x/(2*Log*x)$ 

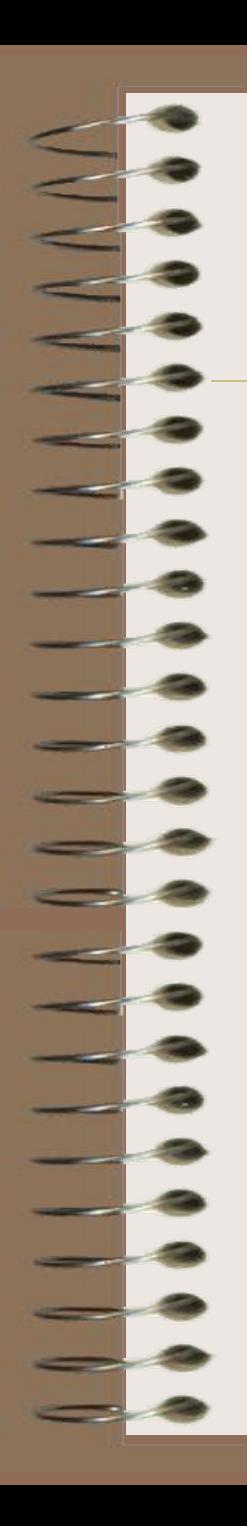

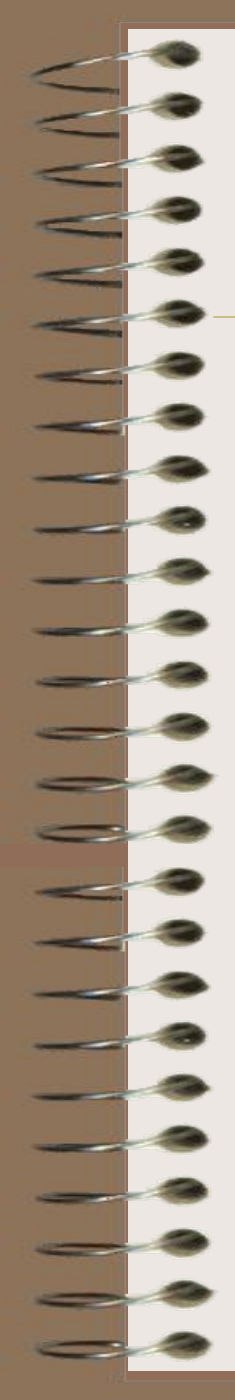

Способы ввода и вывода данных в программах на VBA

- Консольные ввод и вывод
- Ввод и вывод в ячейки листа
- Оконный ввод и вывод

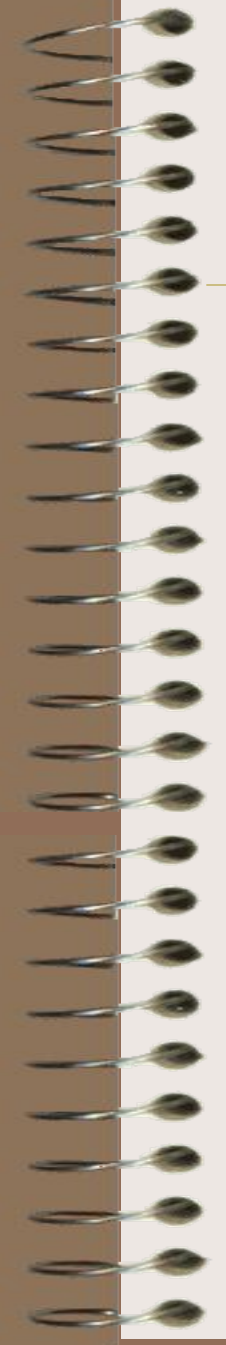

## Консольные ввод и вывод

Ввод:

\n
$$
a = InputBox("BBEJU) = BEBOJ:
$$

\nМsgBox ("a^2=" + Str(a\*a) + "a^3=" + "a^3=" + Str(a\*a))

Наиболее наглядный способ ввода и вывода данных в окна сообщений с помощью функций **MsgBox и InputBox.** Данные, вводимые в функции **InputBox и выводимые на MsgBox***,* имеют текстовый тип *string.*

Над данными этого типа не производятся математические операции, поэтому часто возникает необходимость *преобразования (конвертации) типов.* Это преобразование осуществляется специальными функциями, имя которых выглядит как *C (от слова Convert) + имя типа данных. Вот перечень этих функций: CBool(), CByte(), CCur(), CDate(), CDbl(), CDec(), CInt(), CLng(), CSng(), CStr(), CVar(), CVDate(), CVErr().* 

На рис.8 представлено диалоговое окно для ввода значения  $a=2,3$ десятичная часть числа вводится после запятой. Окно для ввода b=5,4 <u>— а</u>налогично.

На рис.9 представлен результат расчета при этих значениях.

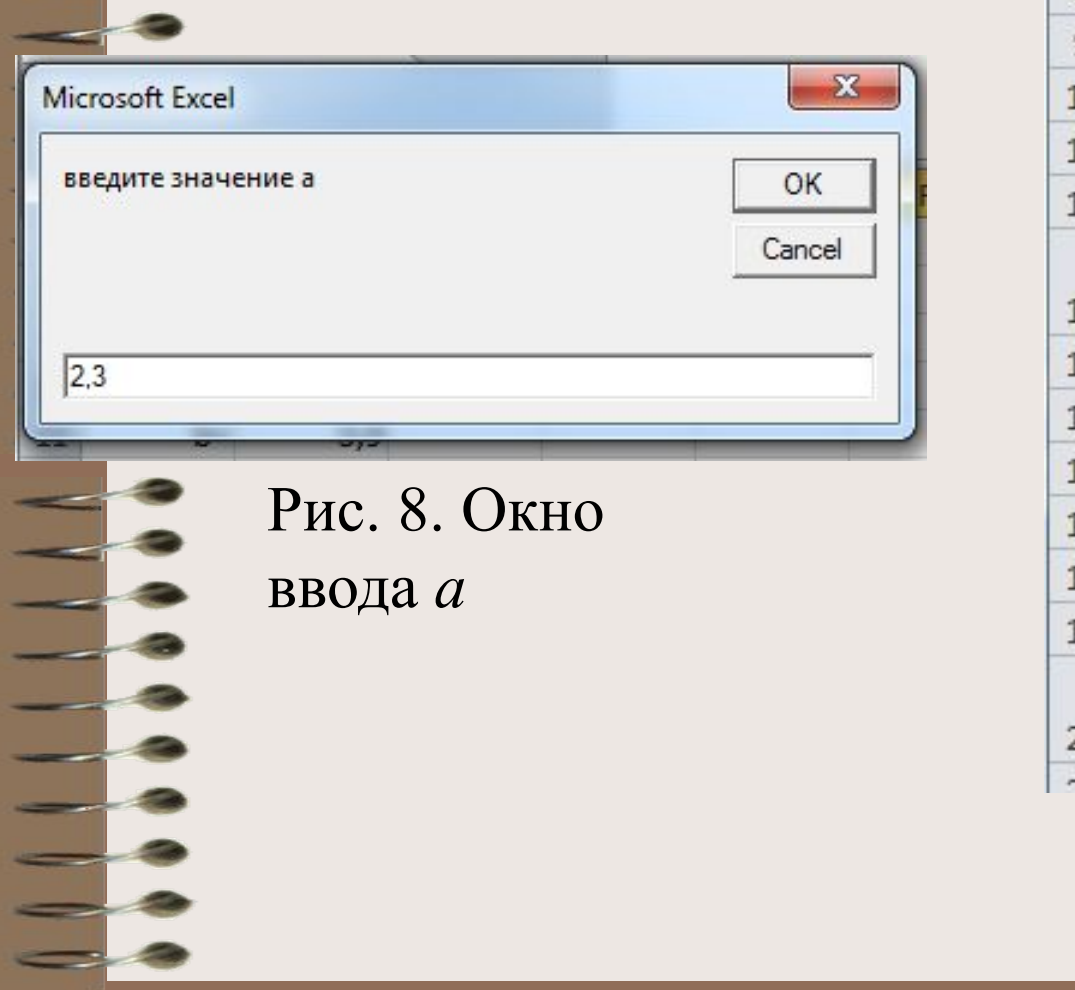

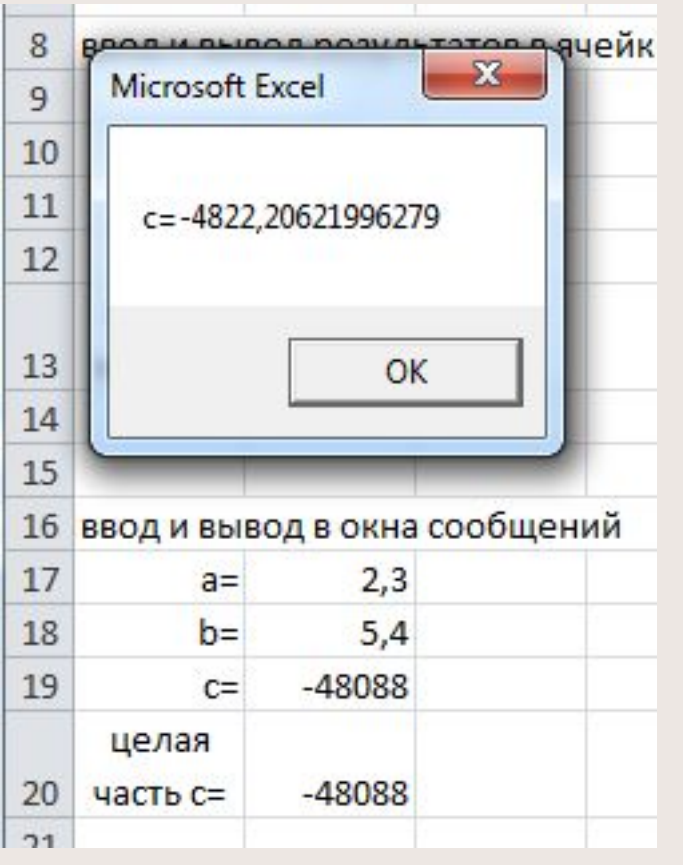

Рис.9. Результат

запуска <u>против по</u>

Ввод и вывод в ячейки листа • Ввод:  $-1$ ) a = Range("a1"). Value •2)  $a =$  Cells $(i, k)$ ,  $i$  – номер строки,  $k$  – номер столбца ячейки листа Excel •Вывод:  $\bullet$ 1) Range("b1").Value = a • 2) Cells $(i, m) = b$ • •

Основные способы ввода и вывода данных тоже осуществляются через обращения к различным объектам**. Использование объекта Range (диапазон ячеек)** Рассматривается конструкция: **Range("имя ячейки").Value = <значение>**  Здесь **Range("имя ячейки") –** обращение к объекту Range – диапазон ячеек, в скобках, в кавычках указывается параметр - имя ячейки или диапазона. Эти имена имеют текстовый тип. Например, оператор **Range("A4").Value =A**  осуществит запись значения переменной *А в ячейку А4,* 

*а оператор* 

#### **X1=Range("B7").Value**

осуществит присваивание значения содержимого ячейки **B7 переменной** *Х1.* 

#### **Использование объекта activеCell и свойства Cells объекта Range**

**енструкция** 

#### **ActiveCell.Value = <значение переменной>**

используется, когда необходимо ввести значение только в выделенную ячейку, или присвоить переменной значение выделенной ячейки.

При использовании свойства **Cells** объекта **Range** в скобках в качестве параметра указывается номер строки и столбца ячейки:

**Cells(1,1)=4,45** – запись в ячейку А1 числовой константы 4,45; **А=Cells(1,1**)- чтение из ячейки А1 значения, которое там записано.

В отличие от **Range,** Cells всегда обращается только к одной ячейке

Для этого способа ввода данных, на рабочем листе ввести поясняющий текст и сами данные

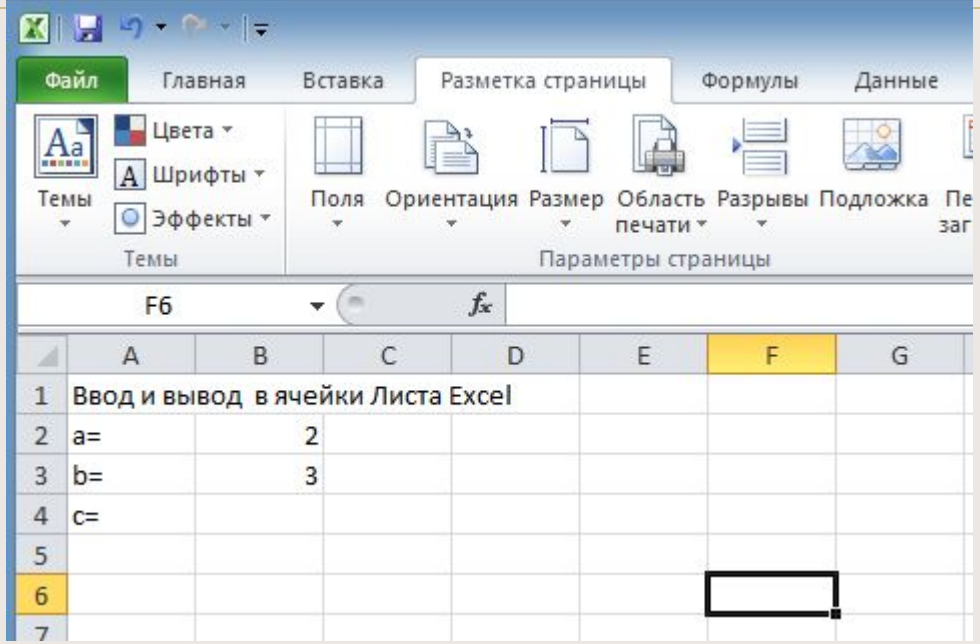

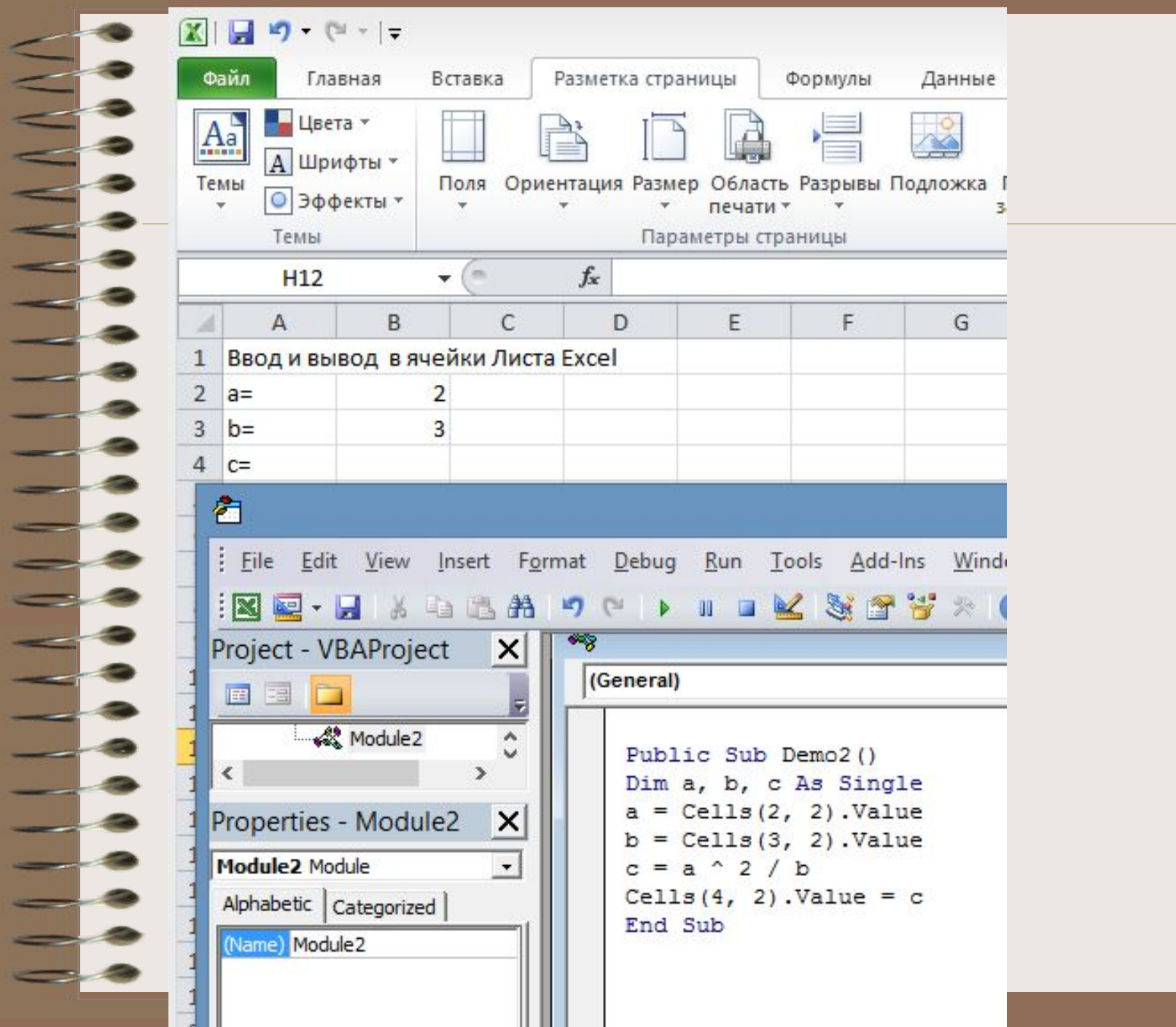

8 H

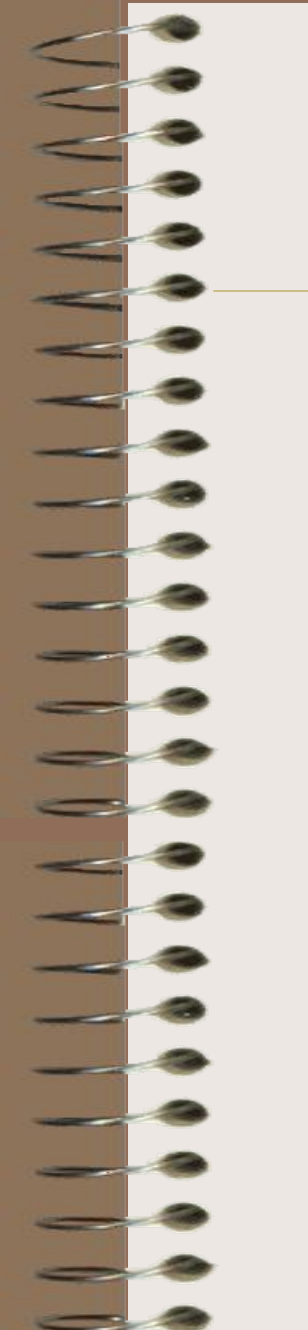

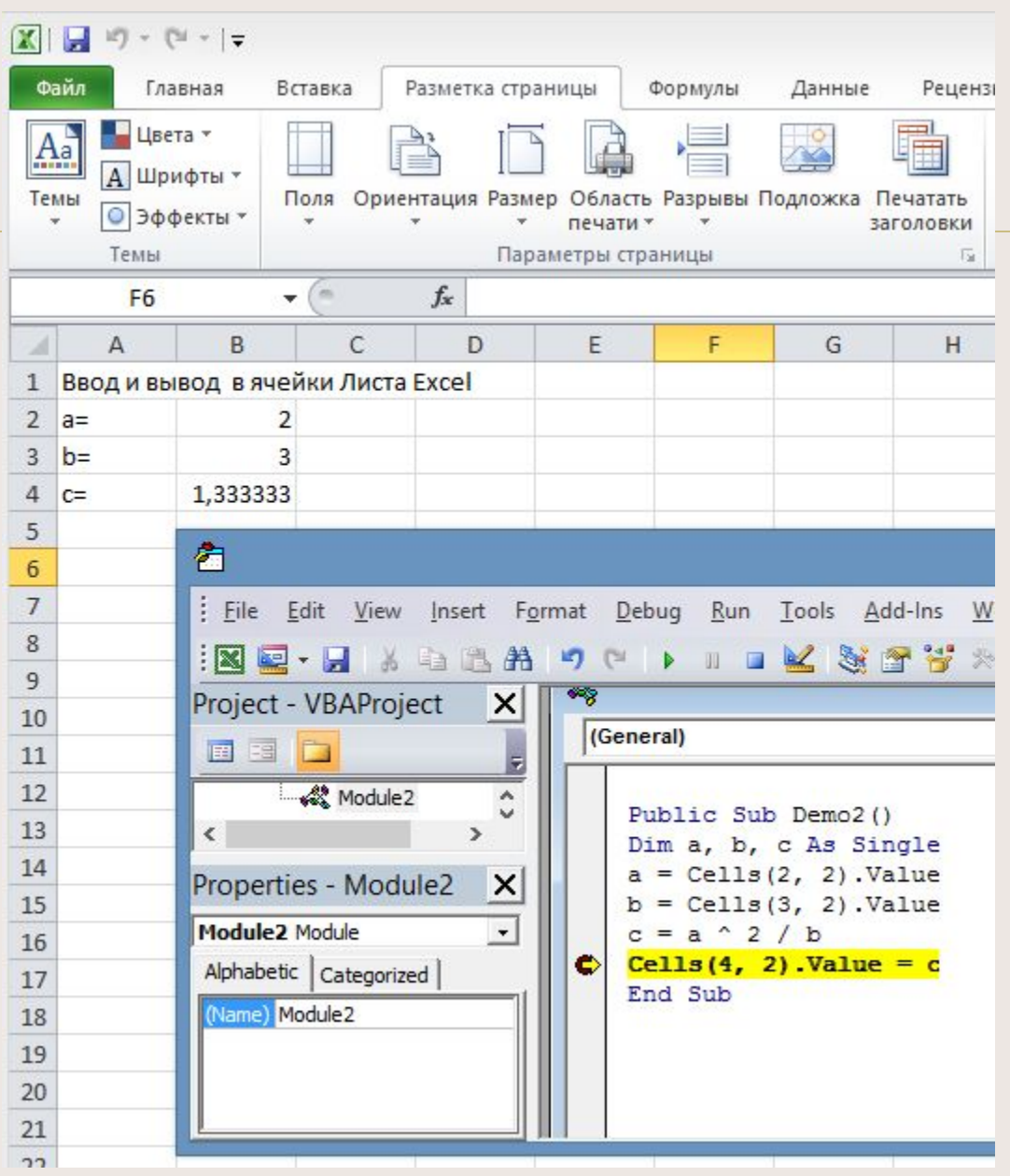